DDS Gateway Nicholas Jerard

## My Status

Password Expires On: Saturday, October 21, 2017

Change my password

Provider Pin: 8000

Current Environment: Staging

#### Announcements

\* STAGING \* STAGING \* STAGING \* STAGING \*

You are accessing the Staging area of the DDS Web Applications site. This is for testing only, this is NOT the Production system.

# **Click on Provider Reporting**

## My Applications

Logout

#### eCamris

General User √

### Level Of Need

Application Administrator

Case Manager

Case Manager Supervisor

Central Office Administrator

Clerical Staff √

Family Support Staff

OBRA Staff

Read Only Manager

#### Case-Note

Application Administrator

Case Manager

Case Manager Supervisor

Central Office Administrator

Clerical Staff √

Family Support Staff

OBRA Staff

Read Only Manager

## WebResDay

Application Administrator

Central Office Administrator √

General Supervisor

Provider Reporting

Report Viewer

Report Viewer Limited

## Global Security

Central Office Administrator √

## Other Applications

Quality System Review (QSR) Training

QSR Staging

Abuse/Neglect Registry

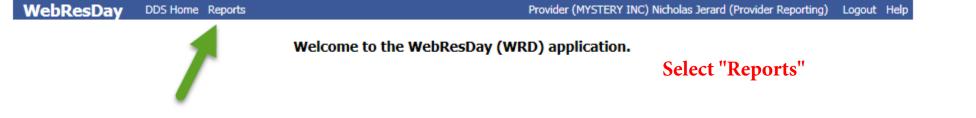

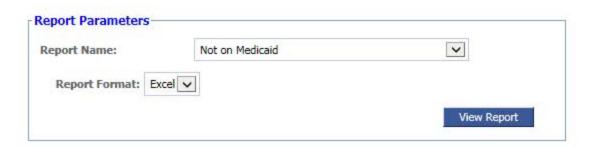

Note: When running excel report, Internet Browser will prompt user to open file.

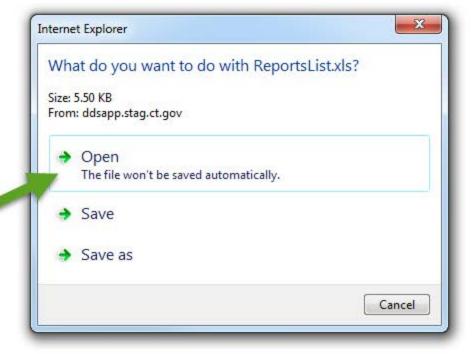